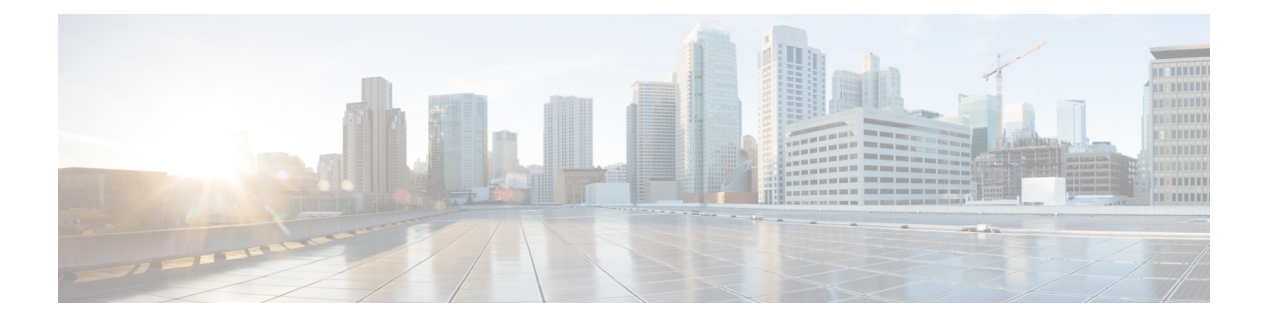

# **M Commands**

- monitor erspan origin [ip-address,](#page-1-0) on page 2
- mtu, on [page](#page-2-0) 3

• [monitor](#page-4-0) session, on page 5

## <span id="page-1-0"></span>**monitor erspan origin ip-address**

To configure the Encapsulated Remote Switched Port Analyzer (ERSPAN) origin IP address, use the monitor espan origin ip-address command. To remove the ERSPAN origin IP address configuration, use the no form of this command.

monitor erspan origin ip-address ip-address [global] no monitor erspan origin ip-address ip-address [global]

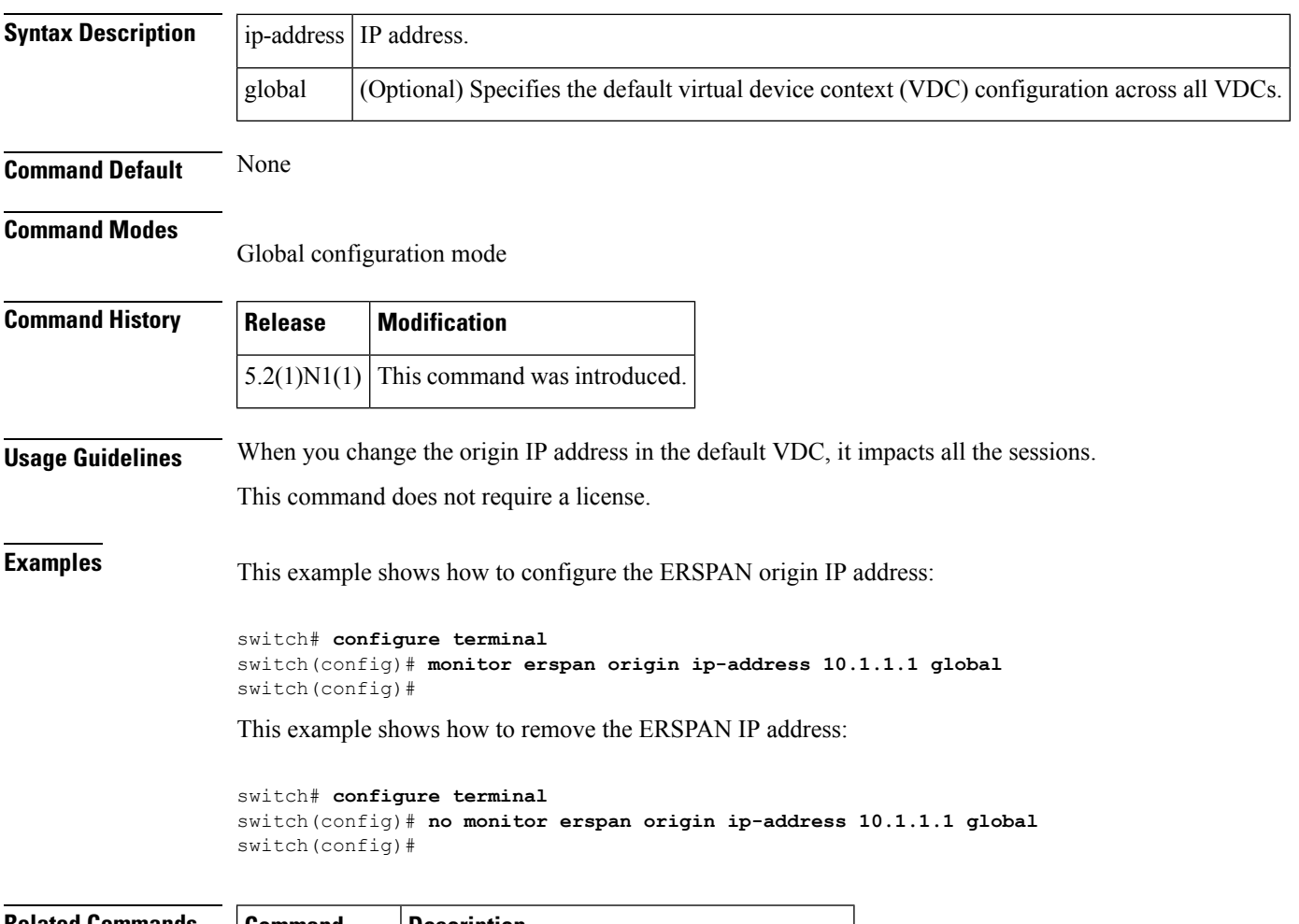

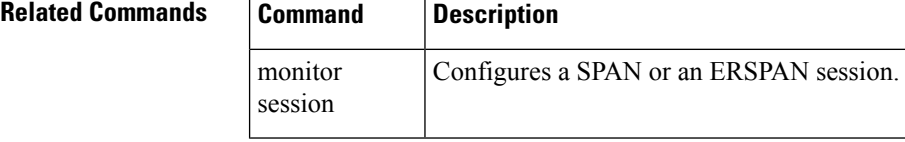

### <span id="page-2-0"></span>**mtu**

 $\overline{\phantom{a}}$ 

To configure the maximum transmission unit (MTU) truncation size for packets in the specified Ethernet Switched Port Analyzer (SPAN) session, use the mtu command. To remove the MTU truncation size configuration, use the no form of this command.

mtu mtu-size no mtu

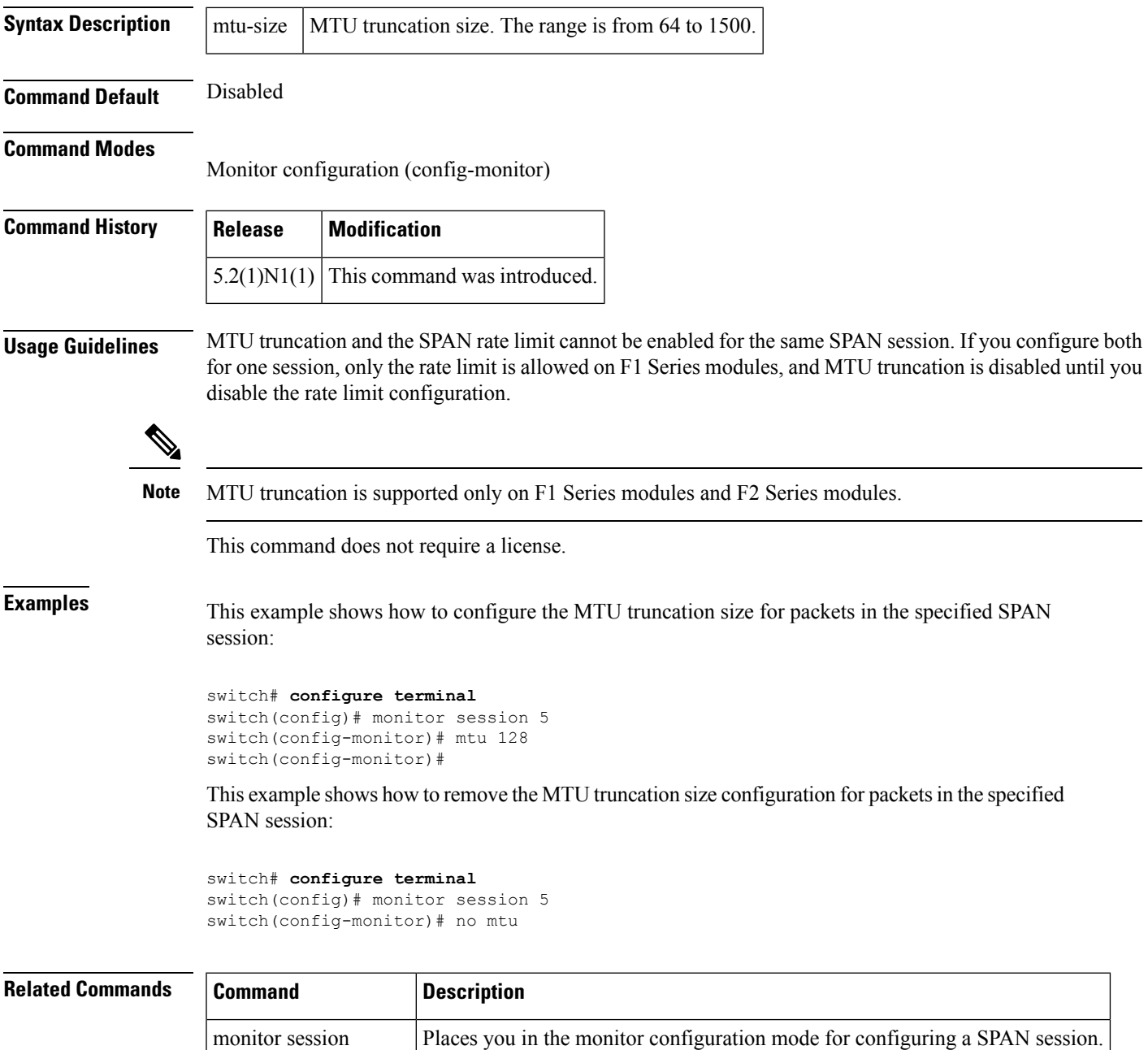

 $\mathbf{l}$ 

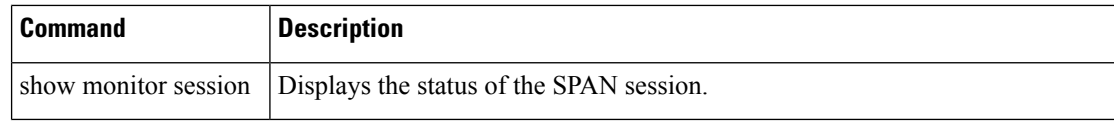

**mtu**

# <span id="page-4-0"></span>**monitor session**

To create a new Ethernet Switched Port Analyzer (SPAN) or an Encapsulated Remote Switched Port Analyzer (ERSPAN) session configuration for analyzing traffic between ports or add to an existing session configuration, use the monitor session command. To clear SPAN or ERSPAN sessions, use the no form of this command.

monitor session session-number [shut] | type local | erspan-source | all shut no monitor session session-number | all [shut]

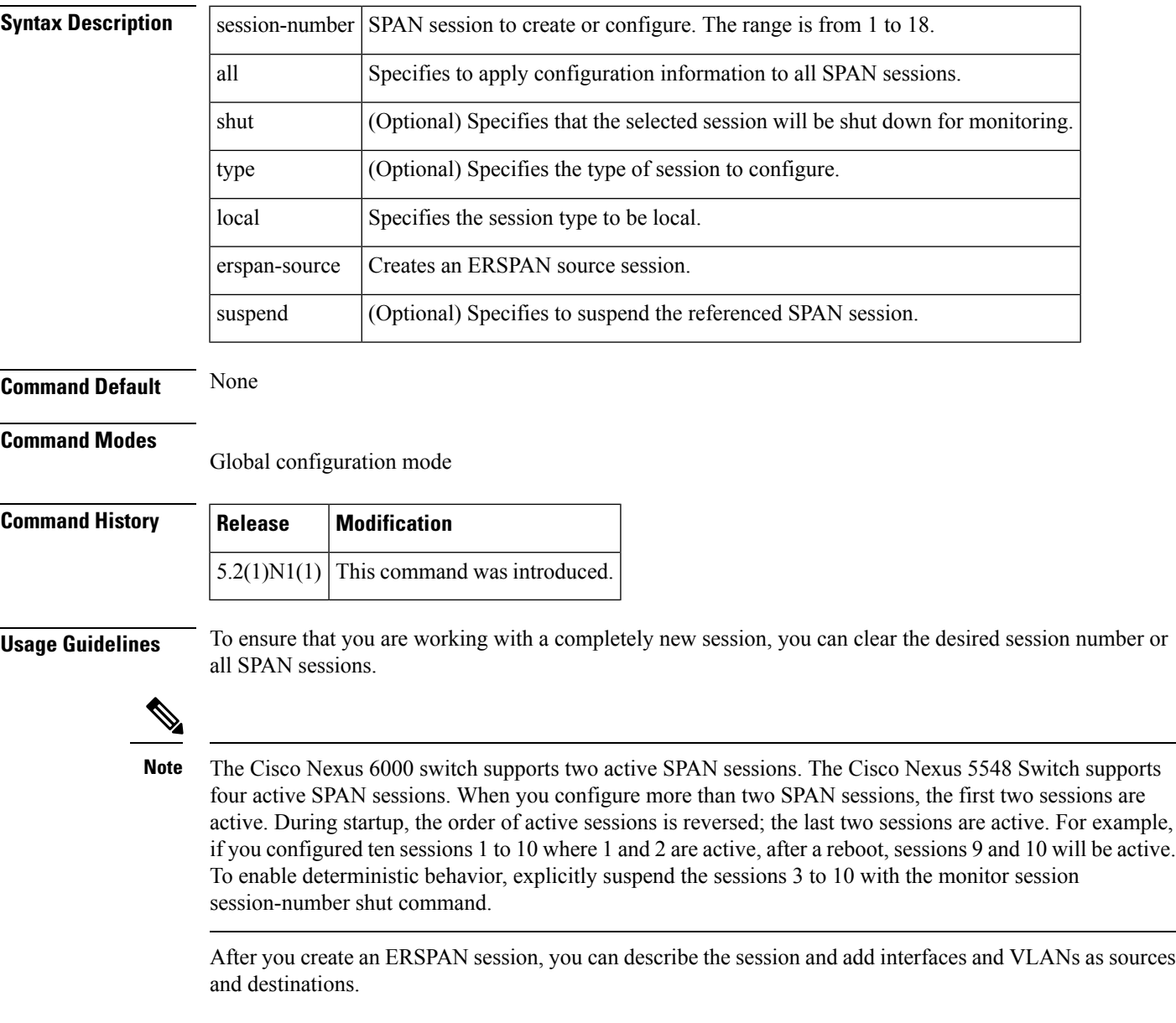

**Examples** This example shows how to create a SPAN session:

switch# **configure terminal** switch(config)# **monitor session 2**

switch(config)#

This example shows how to enter the monitor configuration mode for configuring SPAN session number 9 for analyzing traffic between ports:

```
switch(config)# monitor session 9 type local
switch(config-monitor)# description A Local SPAN session
switch(config-monitor)# source interface ethernet 1/1
switch(config-monitor)# destination interface ethernet 1/2
switch(config-monitor)# no shutdown
```
This example shows how to configure any SPAN destination interfaces as Layer 2 SPAN monitor ports before activating the SPAN session:

```
switch(config)# interface ethernet 1/2
switch(config-if)# switchport
switch(config-if)# switchport monitor
switch(config-if)# no shutdown
```
This example shows how to configure a typical SPAN destination trunk interface:

```
switch(config)# interface Ethernet1/2
```

```
switch(config-if)# switchport
```
switch(config-if)# **switchport mode trunk**

switch(config-if)# **switchport monitor**

switch(config-if)# **switchport trunk allowed vlan 10-12**

switch(config-if)# **no shutdown**

This example shows how to create an ERSPAN session:

switch# **configure terminal**

```
switch(config)# monitor session 1 type erspan-source
switch(config-erspan-src)#
```
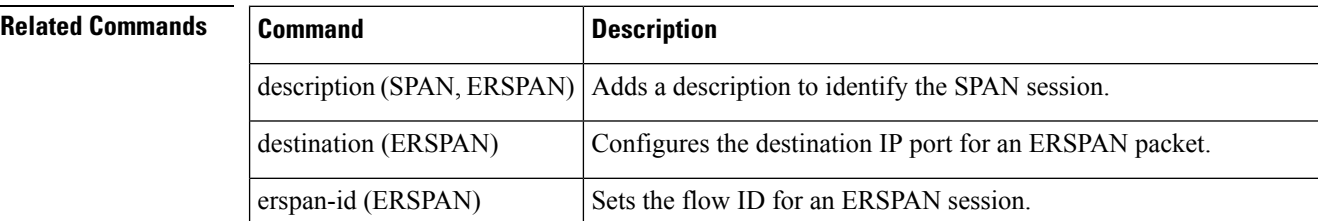

 $\mathbf{l}$ 

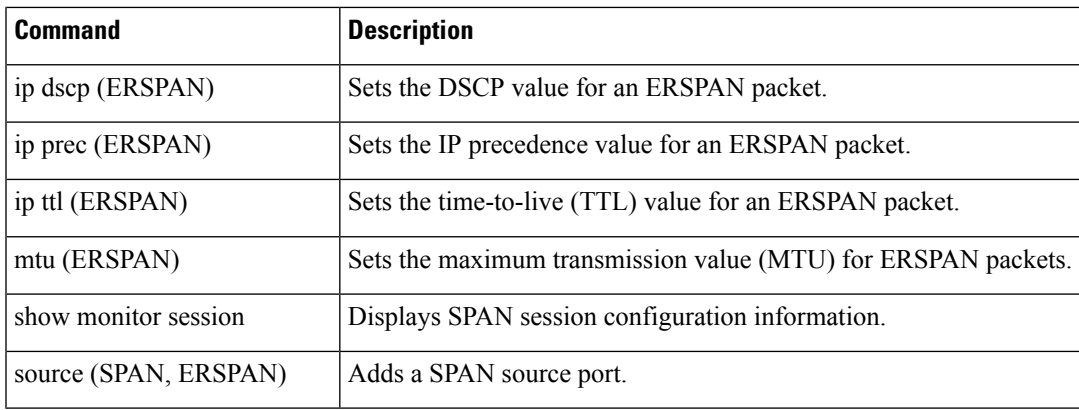

 $\mathbf{l}$